## **REMASTERING SISTEM OPERASI LINUX UBUNTU 17.10 GUNA MENUNJANG KEGIATAN BELAJAR MENGAJAR MATEMATIKA DIKELAS 2 SD MUHAMMADIYAH SIDOARUM**

Patra Nizar Salsabilla

Department of Electrical Engineering, University of Muhammadiyah Yogyakarta Integrated Campus of UMY, Lingkar Selatan Street, Kasihan, Bantul Yogyakarta 55183 E-mail: patranizar@gmail.com

#### **INTISARI**

Seiring dengan berkembangnya teknologi, untuk saat ini salah satu peran pembelajaran yang sudah diterapkan oleh beberapa sekolah dasar di Indonesia adalah memanfaatkan perkembangan teknologi informasi dan komunikasi tersebut kedalam sistem pembelajaran nya, dimana guru mengajar menggunakan laptop sebagai inputnya dan proyektor sebagai outputnya. SD Muhammadiyah Sidaorum adalah tempat objek penulis dalam melakukan penelitian ini dan sistem pembelajaran nya pun sudah menerapkan atau memanfaatkan teknologi iniformasi dan komunikasi. Penulis menggunakan sistem operasi berbasis open source yaitu linux ubuntu 17.10 untuk memberikan kemudahan bagi pengguna kedalam berbagai kebutuhan-kebutuhan kegiatan pembelajaran sekolah dasar tanpa harus dengan meng-install aplikasi satu persatu. Artinya mempaketkan semua aplikasi yang dibutuhkan kedalam media berupa flashdisk yang mana isi aplikasinya sudah tertanam didalamnya. Contoh TuxMath, aplikasi game edukasi, dsb. Untuk itu penulis membuat rujukan khusus terhadap mata pelajaran matematika tingkat 2 di SD Muhammadiyah Sidoarum, agar dapat menggunakan distro linux MathOS v.1 dalam menunjang pembelajaran matematika tingkat 2 sekolah dasar. Hasil dari uji coba dan pembagian kuisioner yang telah dilakukan di SD Muhammadiyah Sidoarum adalah perancangan distro linux MathOS ini sudah sesuai dengan kebutuhan dalam menunjang kegiatan pembelajaran matematika tingkat 2 sekolah dasar. Oleh karena itu, distro linux MathOS jika ada beberapa perlu penambahan ataupun perbaikan maka dapat dikembangkan kembali, sehingga tidak tertutup kemungkinan distro linux MathOS ini dapat diupgrade atau diperbaharui dalam hal ilmu pengetahuan.

**Kata kunci** : Linux Ubuntu 17.10, Remastering, Distro Linux MathOS v.1

#### **1. PENDAHULUAN**

#### **1.1 Latar Belakang**

Pendidikan merupakan salah satu peran yang sangat penting untuk menjamin kelangsungan hidup suatu bangsa dan negara, karena pendidikan juga dapat meningkatkan dan mengembangkan kualitas sumber daya manusia nya. Dengan perkembangan ilmu teknologi

komputer yang saat ini sangat pesat, maka didalam dunia pendidikan pun tidak lepas dari pengaruh perkembangan nya tersebut. Dalam kegiatan belajar mengajar di sekolah, komputer saat ini telah menjadi salah satu bagian yang penting. Bahkan kegiatan belajar mengajar yang ditunjang dengan pemanfaatan teknologi komputer telah dapat meningkatkan hasil yang baik bagi peserta didiknya.

ICT (*information and communication technologies*) atau biasa kita kenal dengan nama TIK (teknologi informasi dan komounikasi), dengan perkembangan teknologi yang sangat cepat maka untuk sekarang ini sistem pembelajaran sekolah dasar di Indonesia pun sebagian besar sudah ada yang memanfaatkan adanya teknologi ilmu komputer tersebut. Sistem pembelajaran tersebut salah satunya sudah diterapkan di SD Muhammadiyah Sidoarum dimana guru mengajar muridnya menggunakan laptop sebagai input dan proyektor LCD sebagai output. Namun penerapan tersebut belum lah maksimal, diharapkan dengan adanya distro linux ini dapat memaksimalkan penerapan sistem pembelajaran SD Muhammadiyah Sidoarum.

*Operating system* atau sistem operasi merupakan sebuah *software* atau dapat juga disebut dengan perangkat lunak yang memiliki fungsi yaitu sebagai penghubung atau yang menjembatani seorang pengguna dengan *hardware* berupa komputer dan juga dapat mengelola sumber daya dari sistem komputer tersebut. Salah satu contohnya adalah sistem operasi linux. Dimana dengan menggunakan sistem operasi linux ini kita nantinya dapat mengubah sistem operasi yang sudah ada menjadi sistem operasi yang dibutuhkan.

# **1.2 Batasan Masalah**

Dalam pembuatan modul ini penulis membatasi pokok- pokok batasan nya yaitu :

- 1. Sistem operasi yang digunakan untuk me-*remaster* ini adalah dari distribusi linux yaitu Ubuntu versi 17.10.
- 2. Aplikasi yang ada didalam sistem operasi yang akan di *remaster*  nanti adalah terbatas, dimana hanya menyangkut aplikasi & juga untuk kebutuhan kegiatan belajar mengajar matematika kelas 2 SD.
- 3. Obyek penelitian tugas akhir ini adalah siswa/siswi kelas 2 SD Muhammadiyah Sidoarum.
- 4. Distro *remaster* ini diperuntukan bagi guru matematika kelas 2 SD Muhammadiyah Sidoarum.

# **2. METODE PENELITIAN**

Metode yang dilakukan adalah metode observasi, pengujian sistem operasi yang sudah dirancang dan penyebaran kuisioner terhadap guru serta beberapa murid kelas 2 SD Muhammadiyah Sidoarum .

## **2.1 Studi Pustaka**

Gambar 2.1 *flowchart,* dengan penjelasan Proses pertama studi pustaka mengenai *remastering* sistem operasi linux ubuntu kemudian pengumpulan data melalui wawancara dan survei langsung terhadap guru matematika kelas 2 SD Muhammadiyah Sidoarum sebagai bahan referensi untuk penelitian yang akan diteliti.

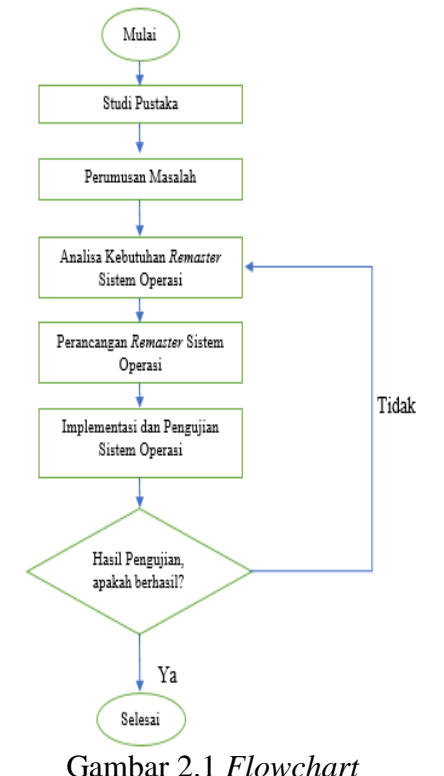

# **2.2 Perumusan Masalah**

Proses kedua yaitu perumusan masalah, pada proses ini yang dilakukan adalah bagaimana membangun sebuah distribusi yang berbasis *open source* & legal guna menunjang kegiatan belajar mengajar matematika kelas 2 SD Muhammadiyah Sidoarum.

### **2.3 Analisa Kebutuhan** *Remaster*

Proses ketiga yaitu menganalisis data yang telah diperoleh untuk menunjang pembuatan *remaster* sistem operasi linux ubuntu 17.10. Dalam penelitian ini, dilakukan analisa kebutuhan *remastering* yang terdiri dari kebutuhan perangkat keras, perangkat lunak dan pemilihan paket aplikasi.

# **2.3.1 Perangkat Keras**

1. *Personal Computer Processor* : Intel® Core™ i3- 4160 CPU 3.60 GHz *System Type* : 64-Bit Memory : 8 GB

- 2. *Harddisk* 500 GB
- 3. *Flashdisk* 16 GB
- 4. *Monitor, Keyboard & Mouse*

## **2.3.2 Perangkat Lunak**

- 1. Corel Draw
- 2. Web Browser
- 3. SPSS
- 4. Gnome Tweak Tools
- 5. Docky

## **2.3.3 Pemilihan Paket Aplikasi**

- 1. TuxMath
- 2. GCompris
- 3. ChildsPlay

## **2.4 Perancangan** *Remaster*

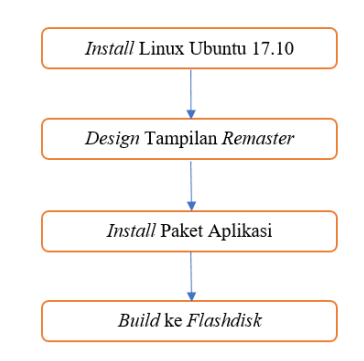

Gambar 2.2 *Activity Diagram*

- **2.4.1** *Install* **Linux Ubuntu 17.10**
	- 1. Unduh ISO ubuntu & bootable
	- 2. Atur data partisi
	- 3. Pilih *timezone* lokasi
	- 4. Pilih *keyboard* & data *user*

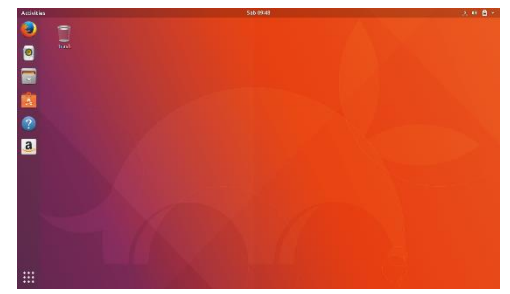

Gambar 2.3 Desktop Ubuntu 17.10 **2.4.2** *Design* **Tampilan Remaster 2.4.2.1 Gnome Tweak Tool**

Untuk dapat mudah mengubah tema, shell, ikon & *font* diperlukan mengunduh program aplikasi ini, berikut adalah terminal command :

"sudo apt-get install gnome-tweak tool"

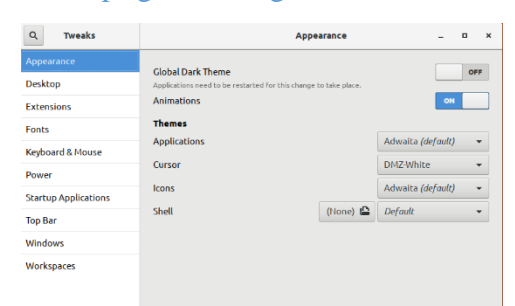

Gambar 2.4 Menu Gnome Tweak Tool

Berikut adalah proses mengubah tampilan tema dan ikon :

## 1. Tema

**"** sudo add-apt-repository

ppa:noobslab/themes **"**

- **"** sudo apt-get update **"**
- **"** sudo apt-get install matcha-theme **"**

#### 2. Ikon

**"** sudo apt-add-repository

ppa:numix/ppa **"**

**"** sudo apt-get update **"**

**"** sudo apt-get install numix-icon-them**"**

# **2.4.2.2 Activities Configurator**

Merupakan indikator panel yang letak nya ditampilan desktop bagian atas sebelah kiri.

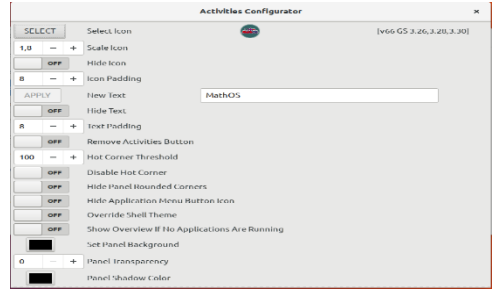

Gambar 2.5 Menu Activities Config **2.4.2.3 Logo &** *Background*

Dalam pembuatan logo & *background* pada distro linux MathOS ini dibuat menggunakan program aplikasi corel draw, tujuan pembuatan logo & *background* sendiri adalah untuk menghindari dari adanya *copyright*.

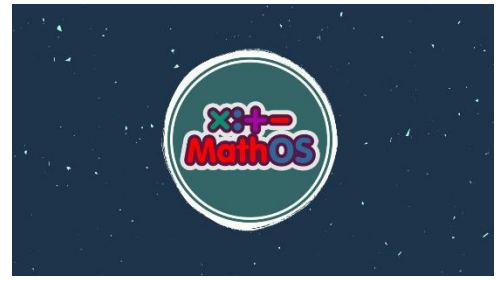

Gambar 2.6 Logo & Background **2.4.2.4** *Boot* **&** *Shutdown Screen*

Pada tahap ini diperlukan mengunduh program playmouth, untuk pemilihan tampilan *booting* & *shutdown*  adalah persona, berikut adalah terminal command :

**git** clone [https://github.com/personaproject/perso](https://github.com/personaproject/persona_all_playmouth) [na\\_all\\_playmouth](https://github.com/personaproject/persona_all_playmouth) **"**

**"** sudo su **"**

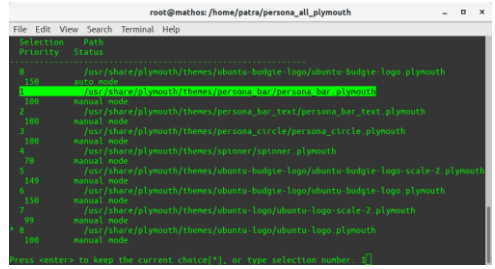

## Gambar 2.7 Pemilihan Tema Booting **2.4.2.5 Multimedia**

Tahap ini mengganti *sound login desktop* linux ubuntu 17.10 dengan *sound login desktop* dari google *voice*.

| <b>Startup Applications Preferences</b>                                                                             |             | $\times$ |
|----------------------------------------------------------------------------------------------------|-------------|----------|
| Additional startup programs:                                                                                        |             |          |
| <b>Docky</b><br>$\blacktriangledown$ . I.<br>The finest dock no money can buy.                                      | Add         |          |
| <b>M By GNOME Login Sound</b><br>No description                                                                     | Remove      |          |
| kerneloops applet<br>Kerneloops.org privacy question applet                                                         | <b>Fdit</b> |          |
| <b>NVIDIA X Server Settings</b><br>▿<br><b>Configure NVIDIA X Server Settings</b>                                   |             |          |
| Snap user application autostart helper<br>23<br>ᢦ<br>Helper program for launching snap applications that are config |             |          |
| SSH Key Agent<br>ᢦ<br><b>GNOME Keyring: SSH Agent</b>                                                               |             |          |
|                                                                                                    |             |          |
|                                                                                                    |             |          |
|                                                                                                    |             |          |
|                                                                                                    |             |          |
|                                                                                                    |             |          |
|                                                                                                    | Close       |          |
|                                                                                                    |             |          |

Gambar 2.8 Menu Startup Applications

## **2.4.3 Install Paket Aplikasi**

- 1. Tuxmath
- **"** sudo apt-get install tuxmath **"**
- 2. GCompris
- **"** sudo apt-get install gcompris **"**
- 3. ChildsPlay
- **"** sudo apt-get install childsplay **"**

## **2.4.4** *Build* **ke** *Flashdisk*

Untuk dapat mem-*build* data yang sebelumnya sudah dirancang & disimpan dari *harddisk* ke *flashdisk* (live CD), maka diperlukan mengunduh program aplikasi pinguy builder. Berikut adalah terminal command :

**"** sudo gdebi pinguybuilder\_5.1- 8\_all.deb **"**

|               | Actions Settings Output |                                                                                          |          |
|---------------|-------------------------|------------------------------------------------------------------------------------------|----------|
| <b>Backup</b> |                         | Backup complete system including user data                                               |          |
| Dist          |                         | Make a Distributable copy to share with friends -<br>both cdfs and iso will be created   |          |
| Distedfs      |                         | Make a Distributable copy filesystem only - good if<br>you want to add files to the cd   |          |
| Distiso       |                         | Make distributable iso file only - cd<br>filesystem must have been completed<br>already. |          |
| Clear         |                         | Remove temporary files                                                                   |          |
| Select        |                         | Boot menu picture for the live cd (640x480 PNG)                                          |          |
| Select        |                         | Boot menu picture for the installed environment                                          |          |
| Select        |                         | User, whose current settings will be used as default                                     | $\alpha$ |
| Select        |                         | Plymouth theme                                                                           |          |

Gambar 2.9 Menu Pinguy Builder

# **3. HASIL DAN PEMBAHASAN 3.1 Implementasi Hasil Perancangan**

Untuk dapat mengoperasikan sistem operasi MathOS, langkah awalnya adalah memasukkan *flashdisk* yang berisikan file perancangan kedalam *port USB device*. Jangan lupa untuk mengatur BIOS sistem terlebih dahulu unutk dapat membaca file perancangan yang ada di *flashdisk* tersebut agar dapat melakukan proses *booting*.

## **3.1.1** *Boot* **&** *Shutdown Screen*

*Boot screen* adalah tampilan yang akan dimunculkan ketika sistem operasi masuk ke *login screen*. *Shutdown screen* adalah tampilan yang akan dimunculkan ketika sistem operasi dimatikan.

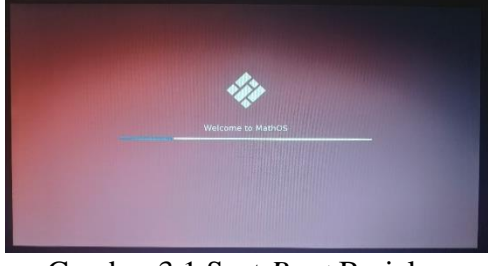

Gambar 3.1 Saat *Boot* Berjalan

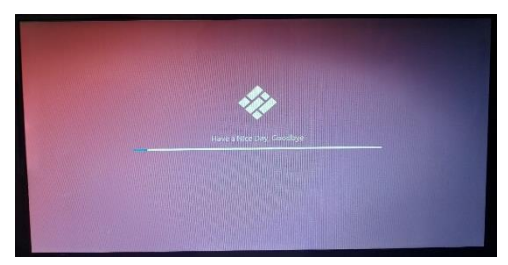

Gambar 3.2 Saat Shutdown Berjalan **3.1.2** *Login Screen*

*Login screen* adalah tampilan yang akan dimunculkan ketika sistem operasi diminta untuk memverifikasi akses atau input *user login*.

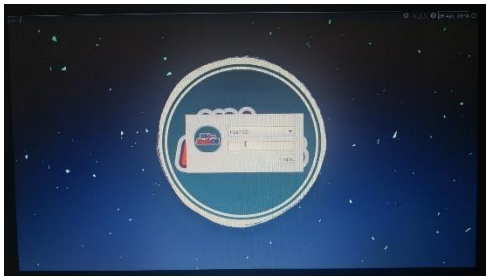

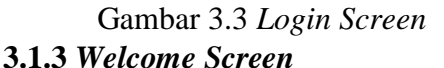

Welcome screen adalah tampilan yang akan dimunculkan ketika sistem operasi tengah di-*load* di sistem tersebut.

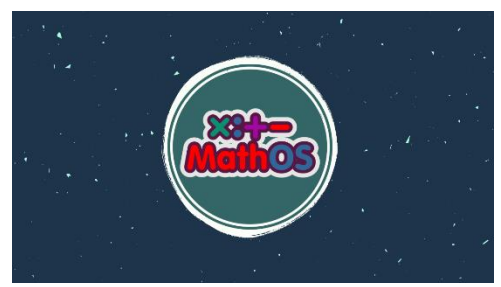

Gambar 3.4 *Welcome Screen*

## **3.1.4 Desktop Linux MathOS**

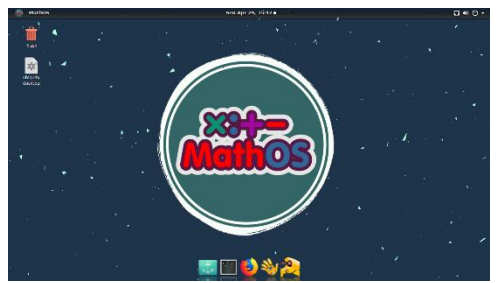

Gambar 3.5 Desktop MathOS

# **3.2 Hasil Paket Aplikasi**

Distro linux MathOS terdapat beberapa paket aplikasi yang dihilangkan & ditambahkan, berikut adalah tabel hasil pemaketan aplikasi :

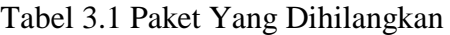

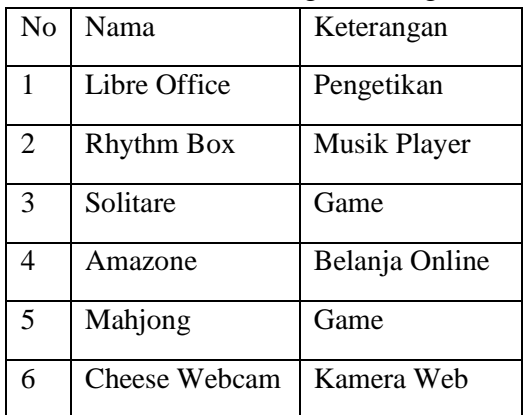

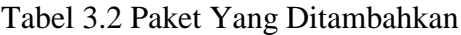

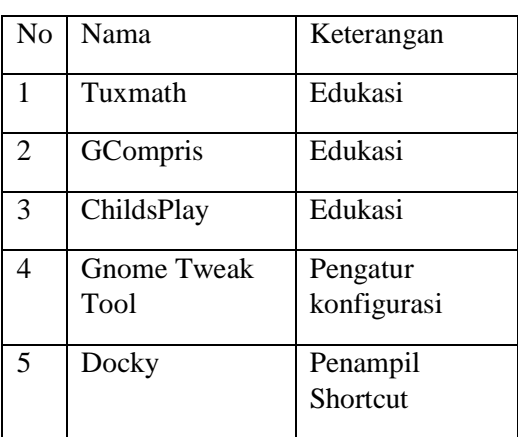

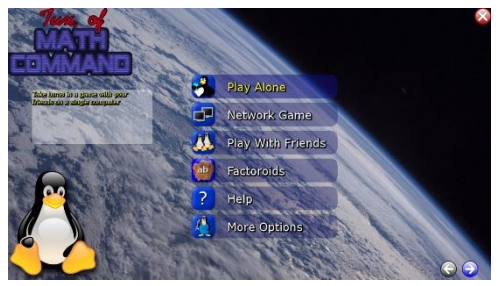

Gambar 3.6 Menu Tuxmath

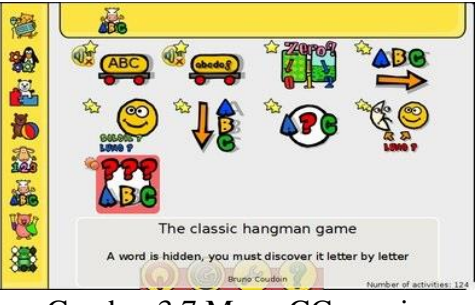

Gambar 3.7 Menu GCompris

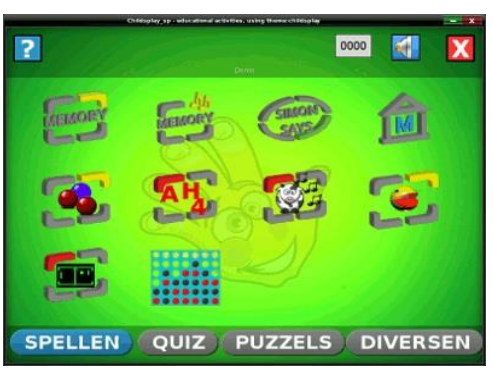

Gambar 3.8 Menu ChildsPlay

# **3.3 Pemeliharaan**

## **3.3.1 Hasil Penyebaran Kuisioner**

Ada lima alternatif jawaban dalam menjawab kuisioner penelitian ini yaitu :

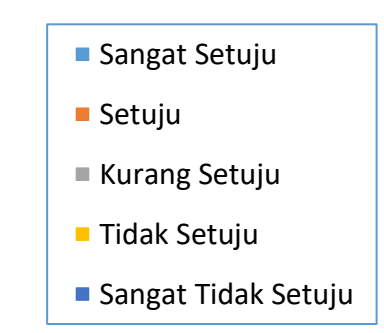

1. Desain Latar Belakang

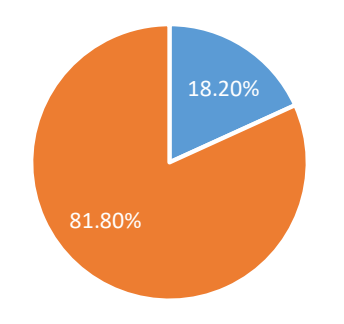

Gambar 3.9 Grafik Kesesuaian Penggunaan Warna & Desain Latar

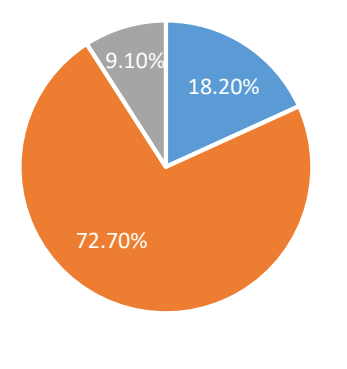

Belakang

Gambar 3.10 Grafik Kesesuaian Warna Tulisan dengan Latar Belakang

2. Membantu & Mempermudah Guru

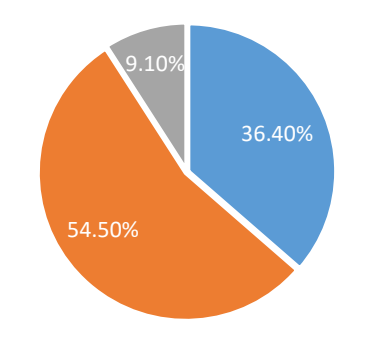

Gambar 3.11 Grafik Membantu & Mempermudah Kinerja Guru

# 3. Menambah Minat Belajar Murid

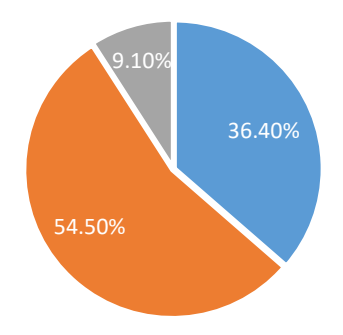

- Gambar 3.12 Grafik Menambah Minat Belajar Murid
- 4. Mendukung Pembelajaran Matematika Kelas 2

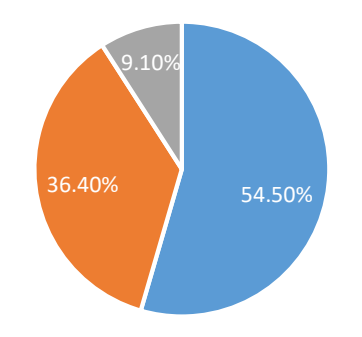

Gambar 3.13 Grafik Mendukung Pembelajaran Matematika Kelas 2

5. Kemudahan Pengoperasian MathOS

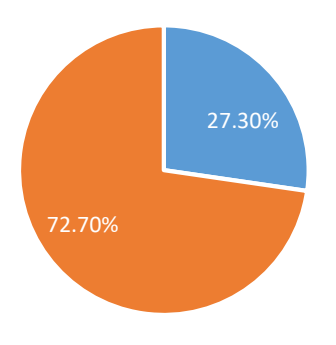

Gambar 3.14 Grafik Kemudahan Pengoperasian MathOS

6. Kenyamanan Menggunakan MathOS

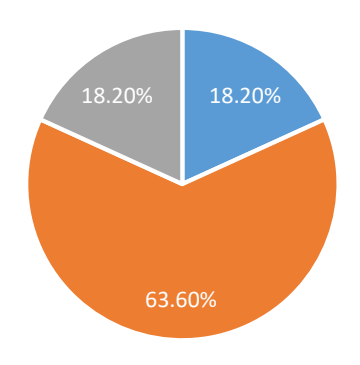

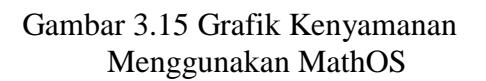

# **4. KESIMPULAN**

Berdasarkan hasil penelitian tugas akhir yang telah dilakukan, maka dapat diambil kesimpulan bahwa :

- 1. MathOS adalah distro linux ubuntu 17.10 yang berfungsi untuk membantu guru matematika dalam mengajar matematika tingkat sekolah dasar khususnya pada pengoperasian angka 1 digit maupun 2 digit dan dapat menambah minat belajar anak dalam belajar matematika khususnya di pengoperasian angka.
- 2. Berdasarkan hasil kuisioner uji coba *software* yang telah dilakukan di SD Muhammadiyah Sidoarum, didapatkan hasil bahwa desain latar belakang distro linux MathOS yang telah dirancang sudah sesuai dengan yang dibutuhkan dalam menunjang kegiatan pembelajaran matematika tingkat 2 sekolah dasar.
- 3. Berdasarkan hasil kuisioner uji coba *software* yang telah dilakukan di SD Muhammadiyah Sidoarum, didapatkan hasil bahwa kesesuaian penggunaan distro linux MathOS dalam membantu & mempermudah

kinerja guru matematika SD Muhammadiyah Sidoarum sudah sesuai dengan yang dibutuhkan dalam menunjang kegiatan pembelajaran matematika tingkat 2 sekolah dasar.

- 4. Berdasarkan hasil kuisioner uji coba *software* yang telah dilakukan di SD Muhammadiyah Sidoarum, didapatkan hasil bahwa kesesuaian penggunaan distro linux MathOS dalam mempermudah & menambah minat belajar matematika siswa/siswi kelas 2 SD Muhammadiyah Sidoarum sudah sesuai dengan yang dibutuhkan dalam menunjang kegiatan pembelajaran matematika tingkat 2 sekolah dasar.
- 5. Berdasarkan hasil kuisioner uji coba *software* yang telah dilakukan di SD Muhammadiyah Sidoarum, didapatkan hasil bahwa kesesuaian penggunaan distro linux MathOS dalam mendukung pembelajaran matematika kelas 2 sudah sangat sesuai dengan yang dibutuhkan dalam menunjang kegiatan pembelajaran matematika tingkat 2 sekolah dasar.
- 6. Berdasarkan hasil kuisioner uji coba *software* yang telah dilakukan di SD Muhammadiyah Sidoarum, didapatkan hasil bahwa distro linux MathOS yang telah dirancang dari segi kemudahan & kenyamanan pengoperasian nya adalah sudah mudah dan nyaman bagi pengguna (*user*) dalam mengoperasikan distro linux MathOS.

### **DAFTAR PUSTAKA**

- *1. Ade dan Nono Heryana. 2014, "PENGEMBANGAN SISTEM OPERASI BERBASIS OPEN SOURCE DALAM PEMILIHAN PAKET DISTRIBUSI UNTUK MENUNJANG KEGIATAN AKADEMIK DILINGKUNGAN UNSIKA". Universitas Singaperbangsa Karawang. Karawang - Jawa Barat.*
- *2. Daniel, Fiandita Krisnadi, dkk. 2011. "MEMBANGUN SISTEM MANDIRI BERBASIS OPEN SOURCE DENGAN METODE REMASTER". STMIK AMIKOM Yogyakarta. Yogyakarta.*
- *3. Ngatmono, Dwi dan dkk. 2015. "MEMBANGUN SISTEM OPERASI MANDIRI BERBASIS OPEN SOURCE DENGAN METODE REMASTER".*
- *4. NN. 2007. "Psikologi Warna Design Interface". http://www.beritanet.com. Diakses pada 02 Maret 2019 pukul 12.33 WIB*
- *5. Noprianto, "Linux dan Open Source Untuk Pendidikan", INFOLINUX, Jakarta, PT Info Linux Media Utama, Mei 2008. [http://ftp.gunadarma.ac.id/linux/magazine/](http://ftp.gunadarma.ac.id/linux/magazine/infolinux/2007/InfoLINUX_03-2007/30-37_Utama_03.pdf) [infolinux/2007/InfoLINUX\\_03-2007/30-](http://ftp.gunadarma.ac.id/linux/magazine/infolinux/2007/InfoLINUX_03-2007/30-37_Utama_03.pdf) [37\\_Utama\\_03.pdf.](http://ftp.gunadarma.ac.id/linux/magazine/infolinux/2007/InfoLINUX_03-2007/30-37_Utama_03.pdf) Diakses pada 05 Maret 2019 pukul 13.44 WIB.*
- *6. Setya, Andreas dan dkk. 2012. "PEMBUATAN DISTRO LINUX EDUKASI UNTUK ANAK-ANAK SEKOLAH DASAR DALAM PROSES PENGENALAN OPERATING SYSTEM OPEN SOURCE DENGAN METODE REMASTERING".*
- *7. Silberschatz, Abraham. 2005. "Operating System Concepts 7th Edition. John Wiley & Sons, Inc.", [https://www.scribd.com/document/195298](https://www.scribd.com/document/19529837/Struktur-Sistem-Operasi-Pada-Linux) [37/Struktur-Sistem-Operasi-Pada-Linux.](https://www.scribd.com/document/19529837/Struktur-Sistem-Operasi-Pada-Linux) Diakses pada tanggal 09 Maret 2019 pukul 10.14 WIB.*
- *8. Sutarto, M. Pd. 2017. "TEORI KOGNITIF DAN IMPLIKASINYA DALAM PEMBELAJARAN". Universitas Islam Negeri Imam Bonjol Padang. Padang – Sumatra Barat.*
- *9. Yandi, Muhammad. 2010. "REMASTERING LINUX UBUNTU 9.10 UNTUK KEGIATAN MATA KULIAH MULTIMEDIA". Jurusan Teknik Informatika. Universitas Islam Negeri Sultan Syarif Kasim Riau. Riau.*

*10. Yusriyadi, Muhammad Asef. 2010. "MANDRIVA 2010 REMASTER POWER PACKFLASH FOR DISTRO LINUX <i>Dniversitas* Gunadarma. *Jakarta.*